# Lab 1 - Introduction to the Attack Lab

CSE 4481 4.0 Computer Security Lab, Winter 2013

Due: Sunday, Jan 20th, 2013, 11:59pm

Format: Individual

**Learning Objective:** To become familiar with the Attack Lab environment, practice configuring a small network, and perform some simple security related tasks.

## 1 Network Configuration

A small company has decided to deploy a new IT infrastructure. While there are plans to add several workstations in the future, the proposed infrastructure contains only the devices shown in Figure 1.

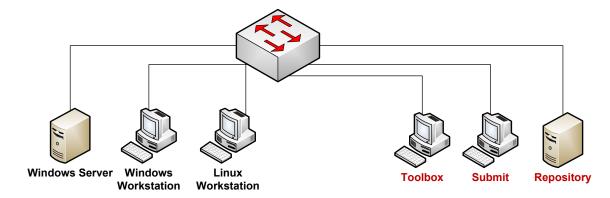

Figure 1: Network Configuration

The company office will contain a Windows workstation, a Linux workstation, and a Windows 2003 server. The Windows 2003 server will be a domain controller.

Two users for the Windows workstation must be created in the domain controller. Also, three local users are required for the Linux workstation.

The IT department does not enforce any naming or IP convention. However, they do have the following policies:

- 1. There must be 50 reserved static IP addresses
- 2. Workstations are using dynamic IP addresses

- 3. The routing prefix of the network is  $192.168.10 \times .0/24$  where x is your workgroup number (it will be provided by the instructor).
- 4. For each Windows user, there needs to be a shared directory whose name is the same as the user name. This shared directory is located on the domain controller in a directory called public. Users are allowed to read/write/delete files from their shared directory, as well as read files from other users' shared directories. The shared directories must be protected from being deleted by any non-admin user (advanced feature). An example is shown in Figure 2.

| 📗 user1 | 01/09/2010 12:15 | File Folder |
|---------|------------------|-------------|
| 🅌 user2 | 01/09/2010 12:15 | File Folder |
| user3   | 01/09/2010 12:15 | File Folder |

Figure 2: Sample content of the public directory

- 5. The public directory mounts automatically when a user logs in any workstation
- 6. Workstation users should be able to launch executable files in the <userhome>/pbin directory.

Your task is to configure and setup the IT infrastructure (the workstations and the server) according to the above specification. Your job is also to develop a suitable IP address schema.

#### What to do:

- 1. Design naming and IP schema
- 2. Configure the Windows 2003 server
- 3. Verify connectivity of all devices, i.e. every computer must be able to ping all others
- 4. Promote the Windows 2003 server into a domain controller
- 5. Verify DNS configuration (name resolving and reverse resolving)
- 6. Add the Windows workstation into the domain
- 7. Create the public directory on Windows 2003 server
- 8. Create users

### 9. Modify user profiles

- Configure auto-mount of the user's home directory
- Configure ability to launch programs from <userhome>/pbin
- Configure auto-mount of the public directory

#### 10. Verify configuration correctness

The network diagram in Figure 1 contains three more machines: Submit, Repository and Tools. These machines are supplementary for the course. You need to perform the following two tasks: the Repository machine should have a static IP, and the Linux workstation and the Toolbox machine must be configured to download packages from the Repository.

**Report:** Provide answers to the following questions:

- How did you configure the various computers? Provide appropriate screenshots.
- What documentation did you use to help you with the setup? List the documents you used (with URLs if applicable) with short summaries for each document.
- How did you troubleshoot?
- How did you prove configuration correctness? Include screenshots with connectivity, DNS and pbin test.

## 2 Social Engineering

Once the configuration of the infrastructure is completed, perform the following social engineering task.

Note that you should not use any collected information outside the scope of this assignment. You must not publish in any way the collected information, otherwise you may in violation of privacy laws.

1. Discover all publicly available information about your target person (ask instructor about your target person) including email, phones, social networks, friends and relatives.

**Report:** Include available information.

2. Become his friend, follower on all discovered social media.

**Report:** Explain how you have achieved or attempted to achieve this.

3. Your objective is to discover as much as possible critical information about the IT infrastructure of the CSE department, especially application versions, name of critical hosts, security policies etc. You should use social engineering techniques to gather information from your target.

**Report:** Describe the social engineering approach you employed including the information that you attempted to gather.

### Helpful material

The course website contains several links to documents that should be helpful for this lab, such as protocols (DHCP, DNS and ICMP), and file permission schemas for Windows and Linux. Become familiar with social engineering techniques. Make sure to consult with them.

The following list of commands (some apply only to Linux) should also come in handy: find, dig, nslookup, ping, dcpromo. Become familiar with them by studying the man pages.

#### What to Submit

Before the deadline, submit electronically the report you created. To submit, navigate to the directory that contains the report, and give a command like the following

```
submit 4481 lab1 lab1.pdf where lab1.pdf is your report.
```

Also, drop off a hard copy of the report into the CSE 4481 assignment dropoff box located on the first floor of CSEB. The hard copy will be the one to be marked. The electronic copy will be used for record keeping.